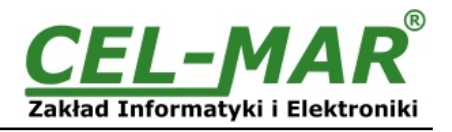

# **Instrukcja obsługi**

# **ADA-11040 KONWERTER RS485/RS422 NA RF**

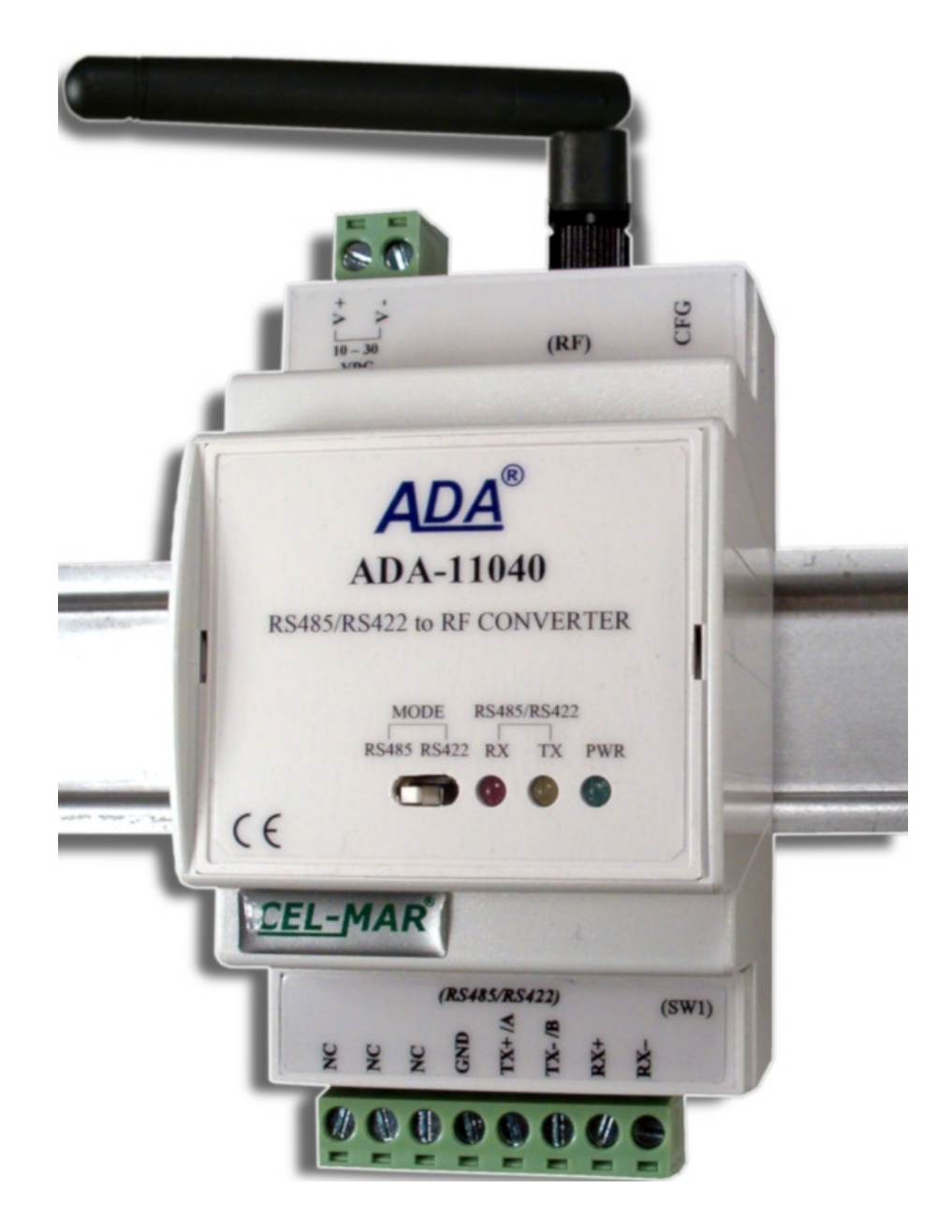

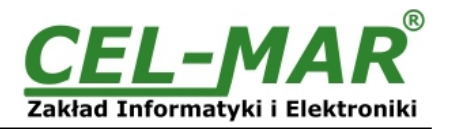

## Spis treści

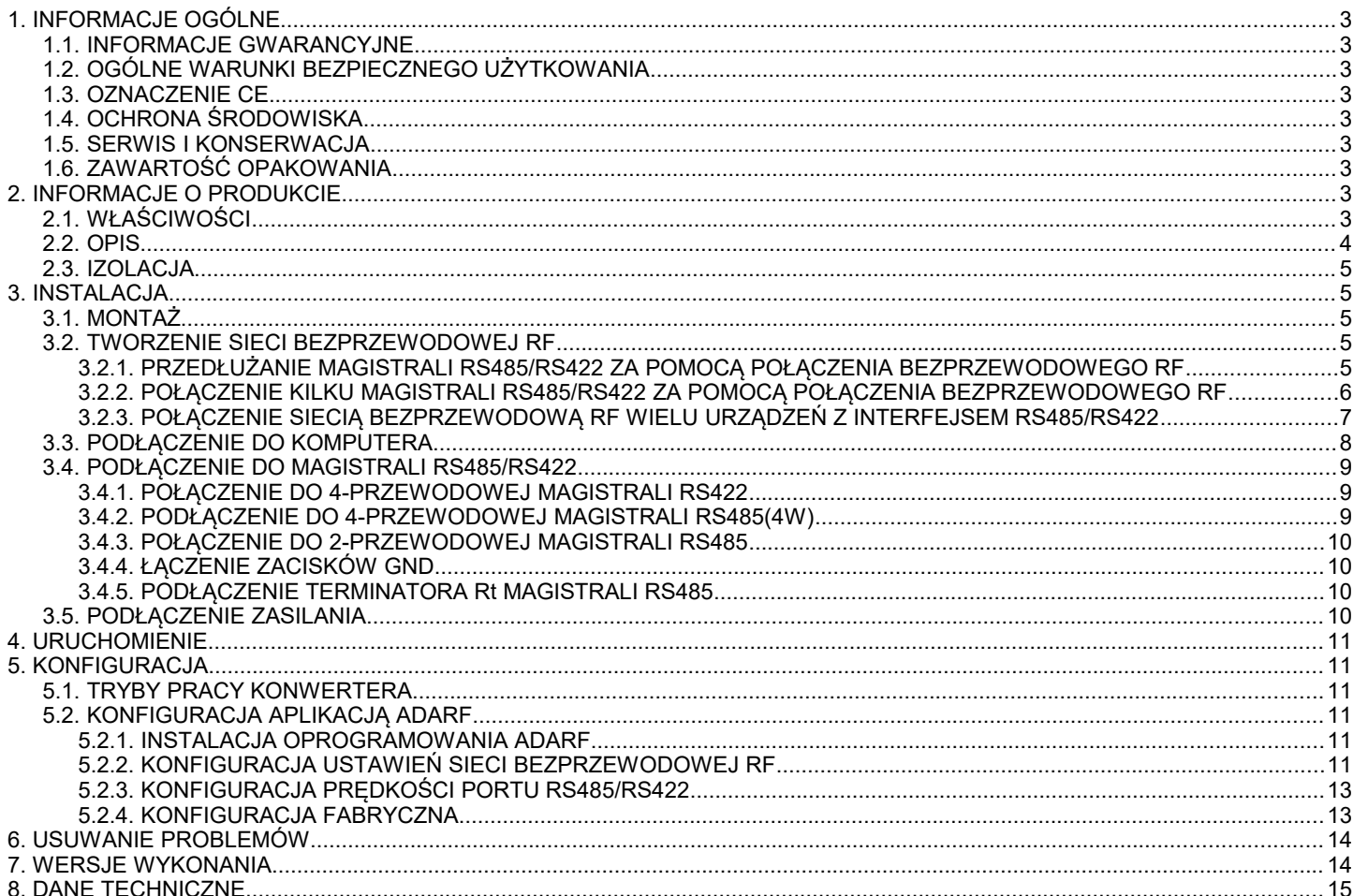

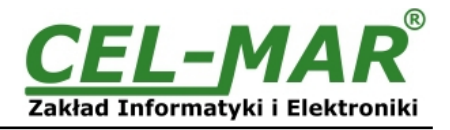

## **1. INFORMACJE OGÓLNE**

Dziękujemy Państwu za zamówienie produktu Firmy **CEL-MAR**. Produkt ten został gruntownie sprawdzony, przetestowany i jest objęty dwuletnią gwarancją na części i działanie.

Jeżeli wynikną jakieś problemy lub pytania podczas instalacji lub używania tego produktu, prosimy o niezwłoczny kontakt z Informacją Techniczną pod numerem +48 41 362-12-46.

## **1.1. INFORMACJE GWARANCYJNE**

**Firma CEL-MAR** udziela dwuletniej gwarancji na **konwerter ADA-11040**. Gwarancja nie pokrywa uszkodzeń powstałych z niewłaściwego użytkowania, zużycia lub nieautoryzowanych zmian. Jeżeli produkt nie działa zgodnie z instrukcją, będzie naprawiony

pod warunkiem dostarczenia urządzenia do **Firmy CEL-MAR** z opłaconym transportem i ubezpieczeniem. **Firma CEL-MAR** pod żadnym warunkiem nie będzie odpowiadać za uszkodzenia wynikłe z niewłaściwego używania produktu czy na skutek przyczyn losowych: wyładowanie atmosferyczne, powódź, pożar itp.

**Firma CEL-MAR** nie ponosi żadnej odpowiedzialności za powstałe uszkodzenia i straty w tym: utratę zysków, utratę danych, straty pieniężne wynikłe z użytkowania lub niemożności użytkowania tego produktu.

**Firma CEL-MAR** w specyficznych przypadkach cofnie wszystkie gwarancje, przy braku przestrzegania instrukcji obsługi i nie akceptowania warunków gwarancji przez użytkownika.

## **1.2. OGÓLNE WARUNKI BEZPIECZNEGO UŻYTKOWANIA**

Urządzenie należy montować w miejscu bezpiecznym i stabilnym (np. szafka elektroinstalacyjna), kabel zasilający powinien być tak ułożony, aby nie był narażony na deptanie, zaczepianie lub wyrywanie z obwodu zasilającego.

Nie wolno stawiać urządzenia na mokrej powierzchni.

Nie należy podłączać urządzenia do nieokreślonych źródeł zasilania,

Nie należy uszkadzać lub zgniatać przewodów zasilających.

Nie należy wykonywać podłączeń mokrymi rękami.

Nie wolno przerabiać, otwierać albo dziurawić obudowy urządzenia!

Nie wolno zanurzać urządzenia w wodzie ani żadnym innym płynie.

Nie stawiać na urządzeniu źródeł otwartego ognia : świece, lampki oliwne itp.

Całkowite wyłączenie z sieci zasilającej następuje dopiero po odłączeniu napięcia w obwodzie zasilającym.

Nie należy przeprowadzać montażu lub demontażu urządzenia jeżeli jest włączone. Może to doprowadzić do zwarcia elektrycznego i uszkodzenia urządzenia.

Urządzenie nie może być użyte do zastosowań,od których zależy życie i zdrowie ludzkie (np. medyczne).

## **1.3. OZNACZENIE CE**

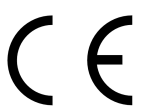

Symbol CE na urządzeniu firmy CEL-MAR oznacza zgodność urządzenia z Dyrektywą Radiową **2014/53/UE** , Dyrektywą EMC **2014/30/UE**.

Deklaracja zgodności jest dołączana do niniejszej instrukcji razem z zakupionym konwerterem.

## **1.4. OCHRONA ŚRODOWISKA**

Znak ten na urządzeniu informuje o zakazie umieszczania zużytego urządzenia łącznie z innymi odpadami. Sprzęt należy przekazać do wyznaczonych punktów zajmujących się utylizacją.

(Zgodnie z Ustawą o zużytym sprzęcie elektronicznym z dnia 29 lipca 2005)

#### **1.5. SERWIS I KONSERWACJA**

Konwerter ADA-11040 nie wymaga okresowej konserwacji. Informacja techniczna pod numerem: +48 41 362-12-46 w godzinach 8.00-16.00 od poniedziałku do piątku.

**1.6. ZAWARTOŚĆ OPAKOWANIA**

Konwerter ADA-11040, instrukcja obsługi, deklaracja CE, antena.

## **2. INFORMACJE O PRODUKCIE**

Uwaga!

Urządzenie klasy A, przeznaczone do instalacji w środowisku handlowym i lekko uprzemysłowionym. W środowisku mieszkalnym może powodować zakłócenia radio-elektryczne, w przypadku których użytkownik będzie zmuszony do podjęcia odpowiednich środków w celu ich eliminacji .

## **2.1. WŁAŚCIWOŚCI**

- Praca w sieci bezprzewodowej w paśmie ISM 868/433/470/915 MHz, globalnie bez licencji,
- Modulacja FSK, 2-drożna komunikacja half dupleksowa, silna ochrona przed zakłóceniami,
- Prędkość transmisji w sieci bezprzewodowej 1200 115200 bps,
- Maksymalna moc wyjściowa nadajnika 100mW (20dBm), regulowana w zakresie 1-20dBm,
- Czułość odbiornika: -117dBm.
- Funkcja RSSI,
- Podłączenie anteny przez złącze SMA,
- Praca na magistrali RS485 2 i 4 przewodowej, RS422 2 i 4 przewodowej,
- Prędkości transmisji danych RS485/422 (bps): 1200, 1800, 2400, 4800, 9600, 14400, 19200, 28800, 38400, 57600, 115200,
- Format danych RS485/422 Liczba bitów danych: **8**; Kontrola parzystości: **Brak**; Bity stopu: **1**,
- Zasilanie zewnętrzne od 10 do 30 VDC stabilizowane,
- Moc pobierana do 2W,
- Optoizolacja ~3kV=, między interfejsem RF a RS485/RS422 w torze sygnałowym,

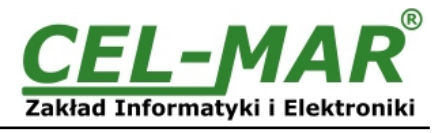

- Izolacja galwaniczna 1kV= lub 3kV=, między interfejsem RS485/422 a FR i zasilaniem w zależności od wersji,
- Podłaczenie do interfejsu RS485/RS422 poprzez złącza śrubowe.
- Wbudowane w interfejs RS485/RS422 zabezpieczenie przeciwzwarciowe i przeciwprzepięciowe,
- Wbudowane zabezpieczenie przed odwrotnym podłączeniem zasilania,
- Obudowa zgodna ze standardem DIN 43880 do montażu w typowych szafkach elektroinstalacyjnych,
- Obudowa przystosowana do montażu na szynie zgodnej ze standardem DIN35 / TS35,
- Wymiary (obrysu) obudowy (SZ x W x G) 53mm x 90mm x 58mm,
- Wymiary anteny: długość 110mm, średnica 9mm.

### **2.2. OPIS**

Konwerter ADA-11040 jest urządzeniem służącym do połączenia ze sobą przez sieć bezprzewodową RF urządzeń wyposażonych w interfejs RS485/RS422. Konwerter umożliwia transmisję danych przez interfejs RS485/RS422 z prędkością od 1200bps do 115200bps i stałym formatem danych: 8 bitów danych, brak bitu parzystości jeden bit stopu (8N1).

Konwertery ADA-11040 pracujące na tym samym kanale radiowym tworzą bezprzewodową sieć RF.

ADA-11040 wyposażony jest w listwę zacisków śrubowych dla skrętkowych połączeń RS485/RS422 i zasilania oraz złącze SMA i antenę do podłączenia sieci bezprzewodowej RF.

Urządzenie do swego działania wykorzystuje sygnały: RX+, RX-, TX+/A, TX-/B interfejsu RS485/RS422 wyprowadzane przez zaciski śrubowe. Do magistrali RS485 zbudowanej na ADA-11040 można podłączyć do 32 urządzeń pracujących w trybie half duplex na magistrali RS485(2W) 2-przewodowej oraz na magistrali RS485/RS422(4W) 4-przewodowej.

Konwerter przystosowany jest do zasilania z zewnętrznego źródła napięcia stałego, którego wartość powinna zawierać się w granicach od 10V= do 30V=, moc pobierana z zasilacza 2W. Posiada zabezpieczenie przed odwrotną polaryzacja zasilania i zabezpieczenie przeciwprzepięciowe na magistrali RS485/RS422. Posiada separację galwaniczną pomiędzy zasilaniem a interfejsem RF i RS485/RS422 oraz optoizolację pomiędzy interfejsami RS485/RS422 a RF.

Zasięg transmisji w sieci bezprzewodowej RF:

- w budynkach zawiera się w zakresie od 30m do 300m,
- w terenie otwartym do 1000m.

Zasięg transmisji można zwiększyć po zastosowaniu dodatkowych anten kierunkowych.

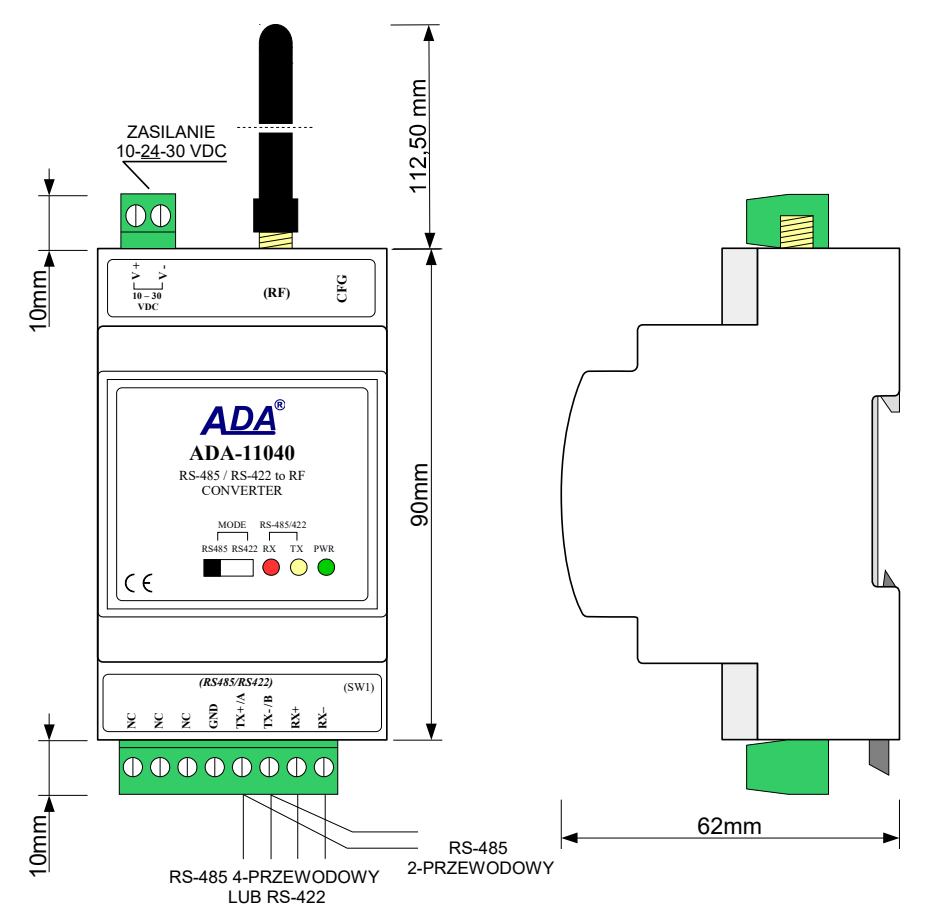

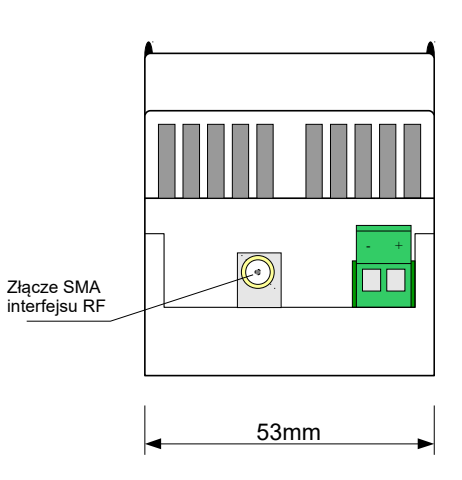

**Rys 1. Widok ADA-11040**

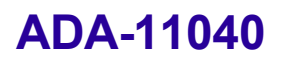

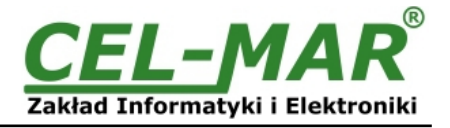

## **2.3. IZOLACJA**

W konwerterze ADA-11040 izolacja galwaniczna wykonywana jest jako trójdrożna 1kVDC lub 3kVDC w zależności od wersji wykonania. Opis wersji wykonania zawiera punkt WERSJE WYKONANIA.

## **IZOLACJA TRÓJDROŻNA**

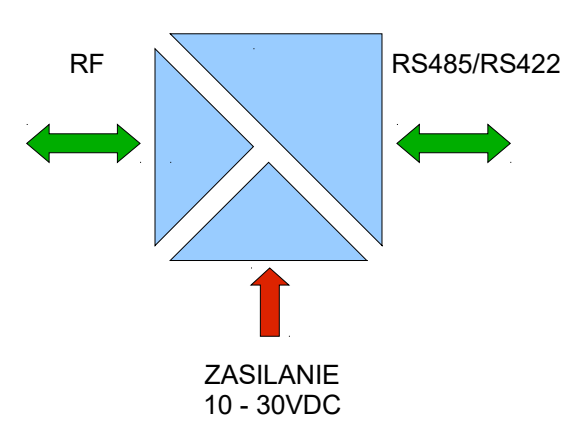

**Rys 2. Struktura izolacji**

### **3. INSTALACJA**

Ten rozdział pokaże Państwu jak poprawnie podłączyć ADA-11040 do magistrali RS485/RS422, sieci RF oraz zasilania. W celu minimalizacji wpływu zakłóceń z otoczenia zaleca się :

-stosowanie w instalacji kabli ekranowanych typu skrętka-wieloparowa , których ekran należy podłączyć do uziemienia na jednym końcu kabla,

-układać kable sygnałowe w odległości nie mniejszej niż 25 cm od kabli zasilających,

-do zasilania konwerterów stosować kabel o odpowiednim przekroju ze względu na spadki napięcia,

-stosować filtry przeciwzakłóceniowe do zasilania konwerterów,

-nie zasilać konwerterów z obwodów zasilających urządzenia generujące duże zakłócenia impulsowe np. przekaźniki, styczniki, falowniki.

## **3.1. MONTAŻ**

Obudowa konwertera ADA-11040 jest przystosowana do montażu na listwie TS-35 (DIN35). W celu zamontowania na listwie należy konwerter szeregowego górną częścią obudowy zawiesić zaczepami na listwie TS-35 następnie docisnąć do listwy dolną część obudowy aż do usłyszenia charakterystycznego dźwięku "kilk" gdy dolny zaczep zaczepi obudowę na listwie.

#### **UWAGA! NIE INSTALOWAĆ, USTAWIAĆ URZĄDZEŃ RF W ODLEGŁOŚCI MIĘDZY NIMI MNIEJSZEJ NIŻ 20CM.**

#### **3.2. TWORZENIE SIECI BEZPRZEWODOWEJ RF**

Za pomocą konwertera ADA-11040 można łączyć urządzenia z interfejsem RS485/RS422 w sieć bezprzewodową RF. Szczegółowe informacje na temat podłączenia do sieci bezprzewodowej RF będą omówione w poniższych punktach.

#### **3.2.1. PRZEDŁUŻANIE MAGISTRALI RS485/RS422 ZA POMOCĄ POŁĄCZENIA BEZPRZEWODOWEGO RF**

Na poniższym rysunku przedstawiono użycie konwerterów ADA-11040 jako przedłużenie magistrali RS485/RS422 nad przeszkodą terenową.

**UWAGA !**

**W CELU PRAWIDŁOWEJ PRACY POŁĄCZENIA BEZPRZEWODOWEGO KONFIGURACJA PARAMETRÓW RF W OBU KONWERTERACH MUSI BYĆ TAKA SAMA.**

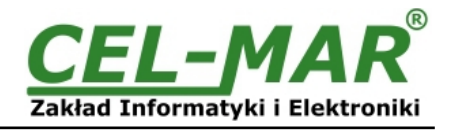

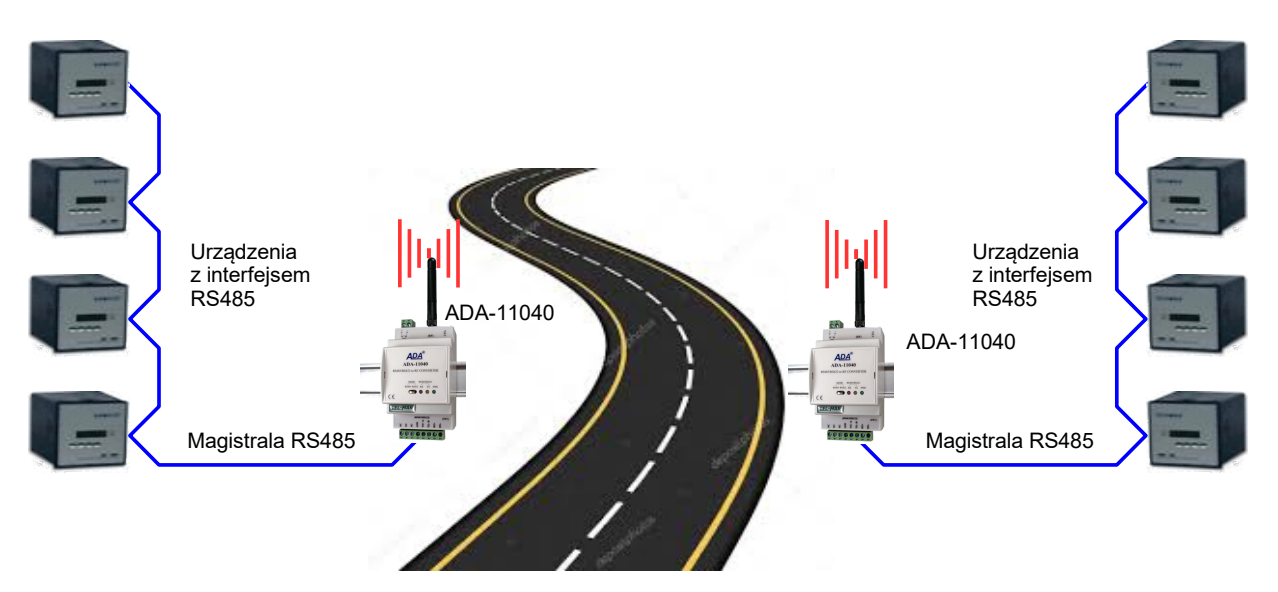

**3.2.2. POŁĄCZENIE KILKU MAGISTRALI RS485/RS422 ZA POMOCĄ POŁĄCZENIA BEZPRZEWODOWEGO RF**

Na poniższym rysunku przedstawiono połączenie siecią bezprzewodową RF dwóch magistral RS485 i urządzenia MASTER za pomocą konwerterów ADA-11040

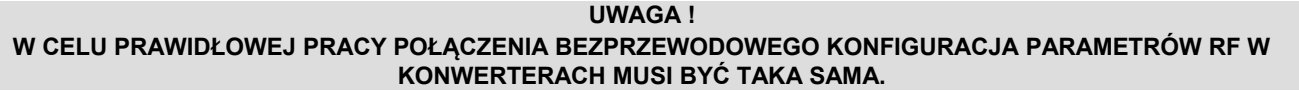

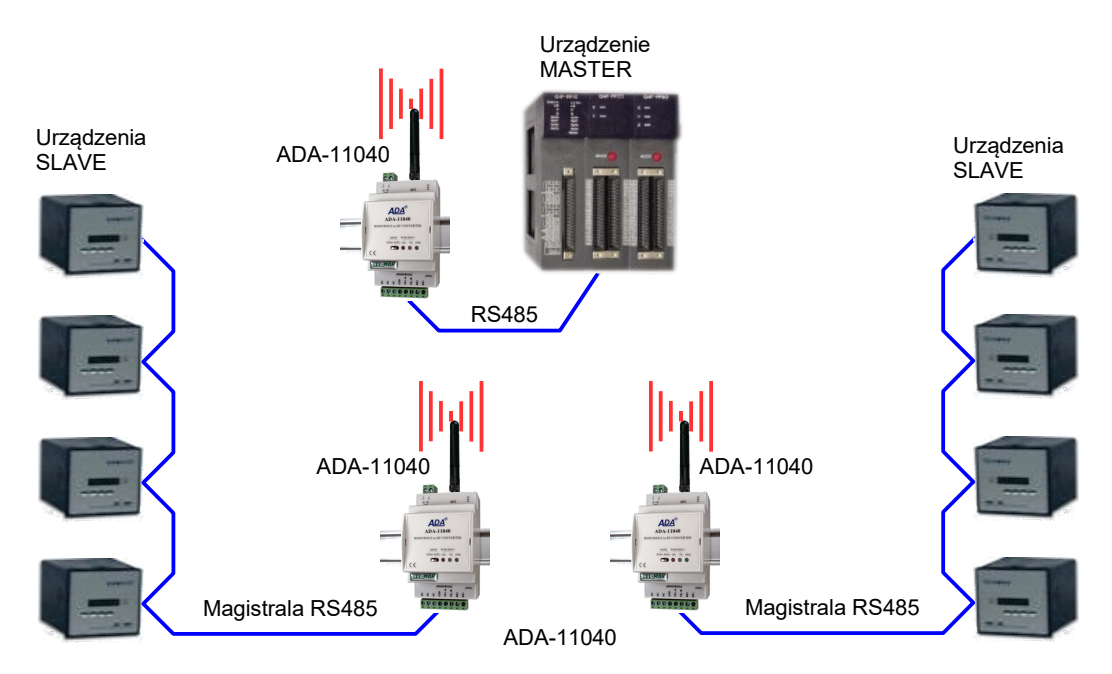

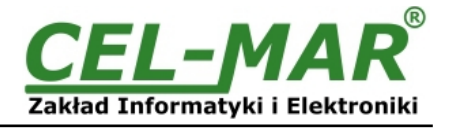

## **3.2.3. POŁĄCZENIE SIECIĄ BEZPRZEWODOWĄ RF WIELU URZĄDZEŃ Z INTERFEJSEM RS485/RS422**

Na poniższym rysunku przedstawiono połączenie siecią bezprzewodową RF wielu urządzeń z interfejsem RS485/RS422 za pomocą konwerterów ADA-11040

**UWAGA ! W CELU PRAWIDŁOWEJ PRACY POŁĄCZENIA BEZPRZEWODOWEGO KONFIGURACJA PARAMETRÓW RF W KONWERTERACH MUSI BYĆ TAKA SAMA.**

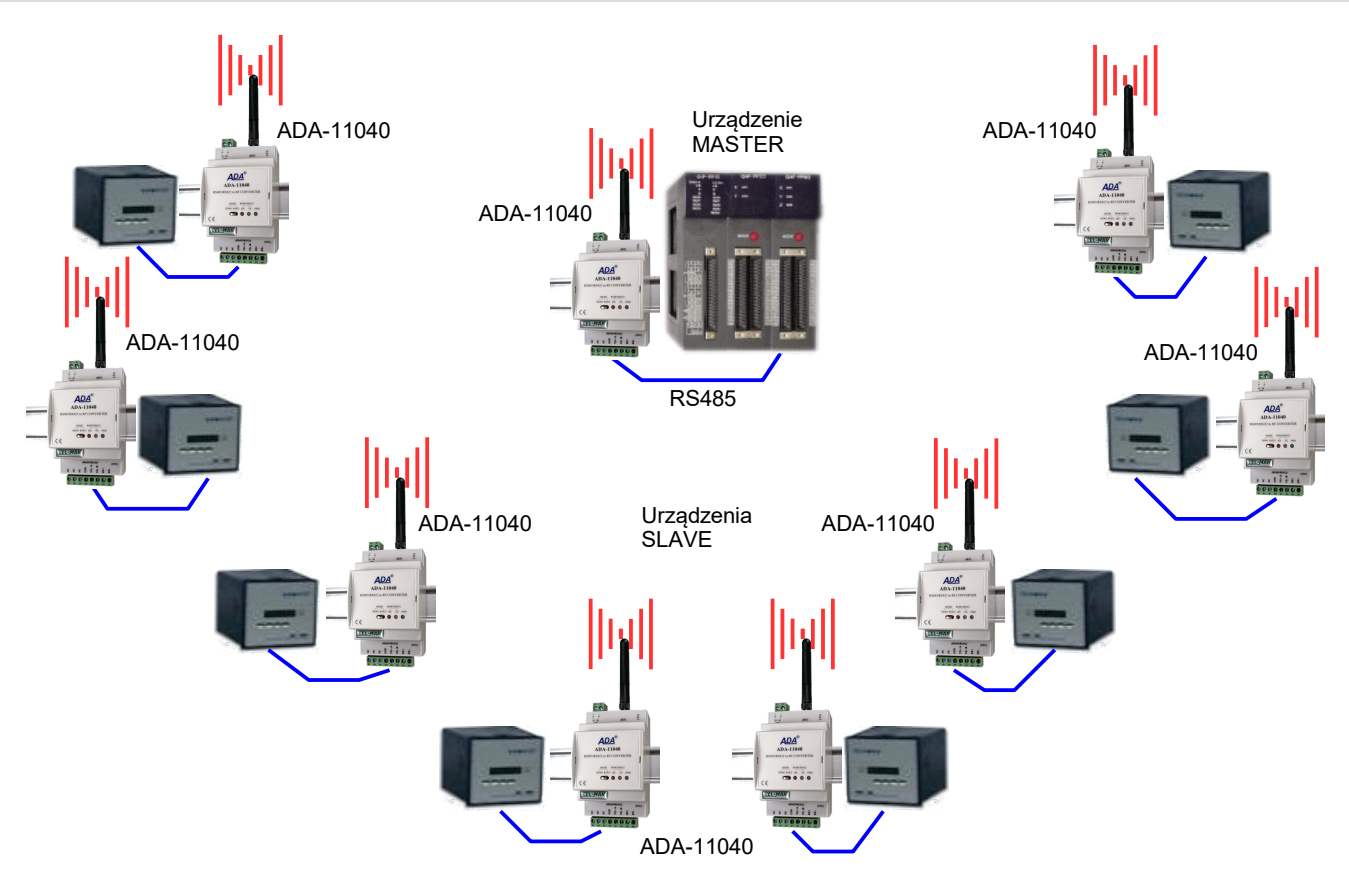

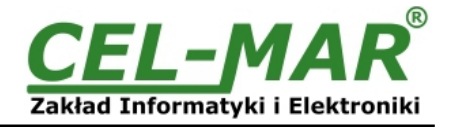

## **3.3. PODŁĄCZENIE DO KOMPUTERA**

W celu podłączenia konwertera ADA-11040 do portu USB komputera należy zaopatrzyć się w dodatkowy konwerter USB na RS485 np. ADA-I9141, który podłączamy do portu RS485/RS422 konwertera ADA-11040. Sposób podłączenia ADA-11040 do komputera PC przedstawiono na poniższych rysunkach.

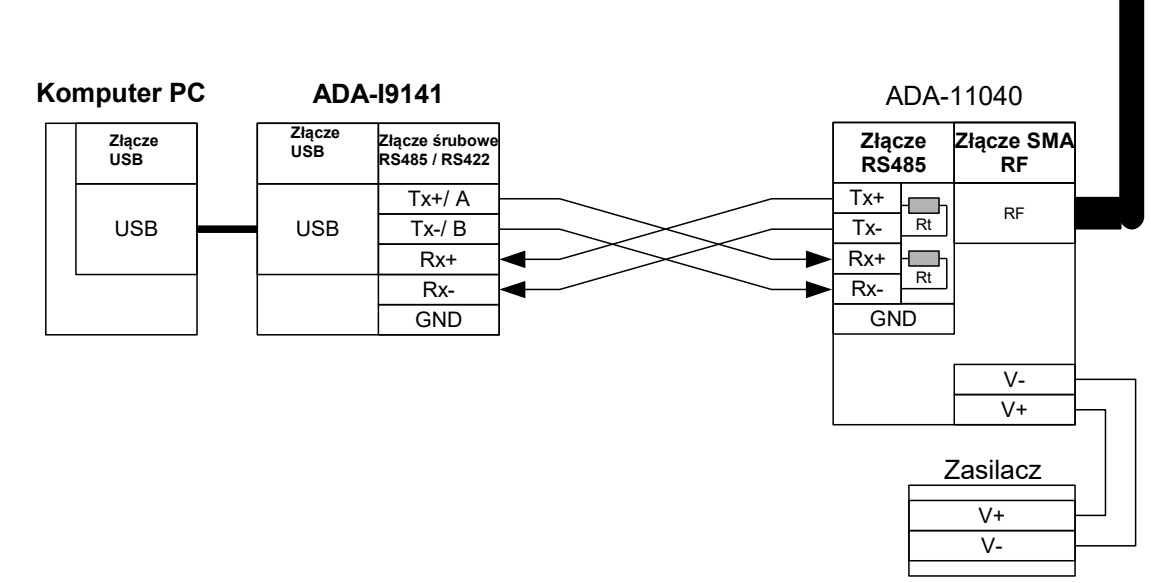

**Rys 4. Podłączenie 4-przewodowe ADA-11040 do komputera PC za pomocą konwertera USB na RS485/RS422 ADA-I9141**

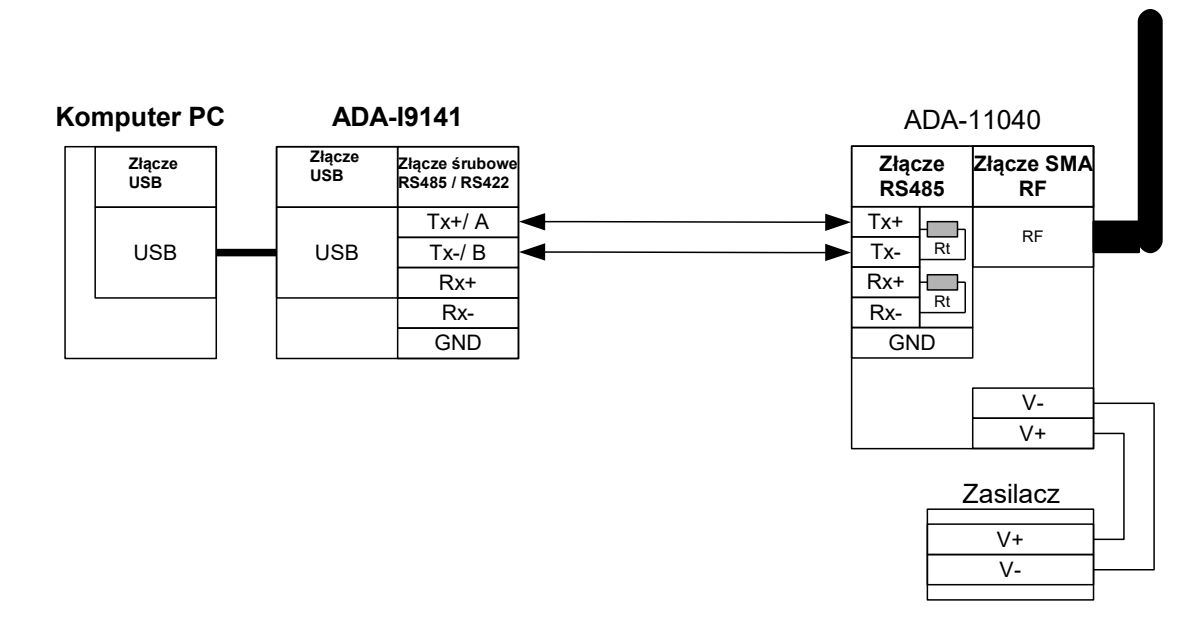

**Rys 5. Podłączenie 2-przewodowe ADA-11040 do komputera PC za pomocą konwertera USB na RS485/RS422 ADA-I9141**

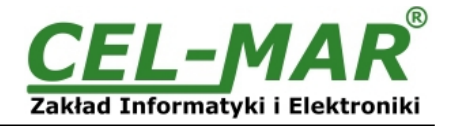

## **3.4. PODŁĄCZENIE DO MAGISTRALI RS485/RS422**

Interfejs RS485/RS422 w konwerterze ADA-11040 dostępny jest na listwie z zaciskami śrubowymi opisanymi następująco : Tx+/A, Tx-/B, Rx+, Rx-, GND. ADA-11040 pozwala na pracę na magistrali RS422 oraz RS485. Obydwie magistrale wymagają odpowiedniego okablowania.

## **3.4.1. POŁĄCZENIE DO 4-PRZEWODOWEJ MAGISTRALI RS422**

Przed podłączeniem cztero-przewodowej magistrali RS422, należy przełączyć przełącznik MODE na panelu przednim ADA-11040 w tryb RS422. Następnie podłączyć przewody magistrali do zacisków TX+/A, TX-/B, RX+, RX- jak zostało to pokazane poniżej.

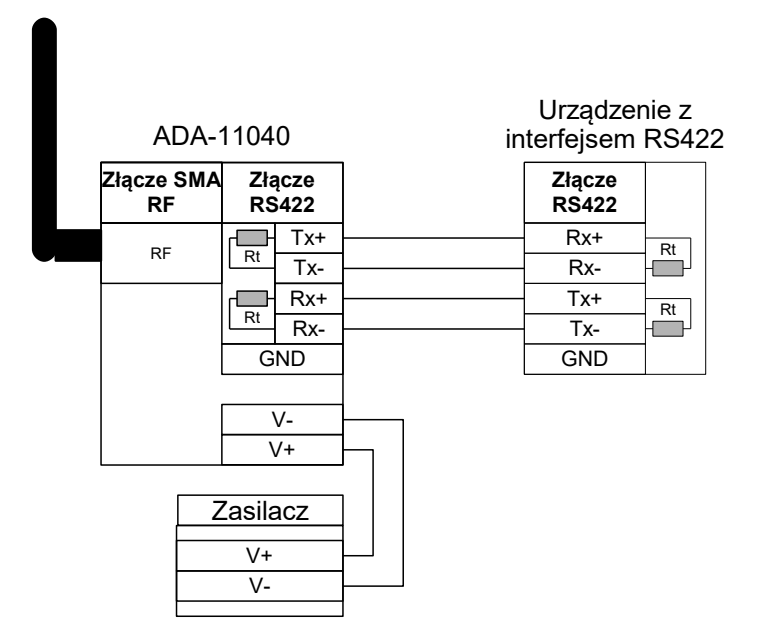

#### **Rys 6. Przykładowe podłączenie urządzenia z interfejsem RS422 do ADA-11040**

## **3.4.2. PODŁĄCZENIE DO 4-PRZEWODOWEJ MAGISTRALI RS485(4W)**

Przed podłączeniem cztero-przewodowej magistrali RS485, należy przełączyć przełącznik MODE na panelu przednim ADA-11040 w tryb RS485. Następnie podłączyć przewody magistrali do zacisków TX+/A, TX-/B, RX+, RX- jak zostało to pokazane poniżej.

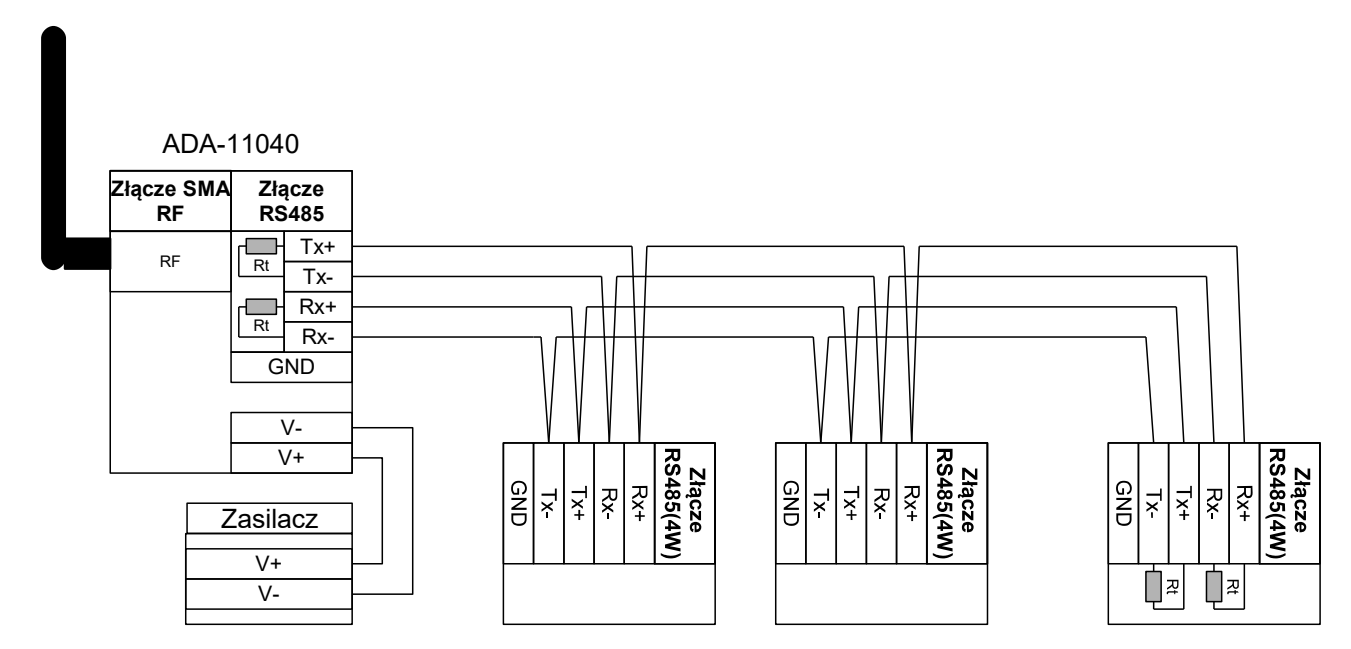

**Rys 7. Przykładowe podłączenie urządzeń z interfejsem RS485(4W) do konwertera ADA-11040**

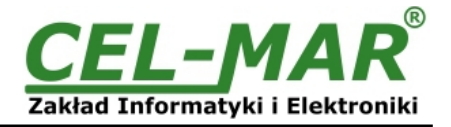

## **3.4.3. POŁĄCZENIE DO 2-PRZEWODOWEJ MAGISTRALI RS485**

Większość urządzeń z interfejsem RS485 wykorzystuje do transmisji danych dwu-przewodową magistralę RS485. Przed podłączeniem dwu-przewodowej magistrali, należy sprawdzić czy przełącznik MODE na panelu przednim ADA-11040 został przełączony w tryb RS485. Następnie podłączyć przewody magistrali do zacisków TX+/A, TX-/B jak zostało to pokazane poniżej.

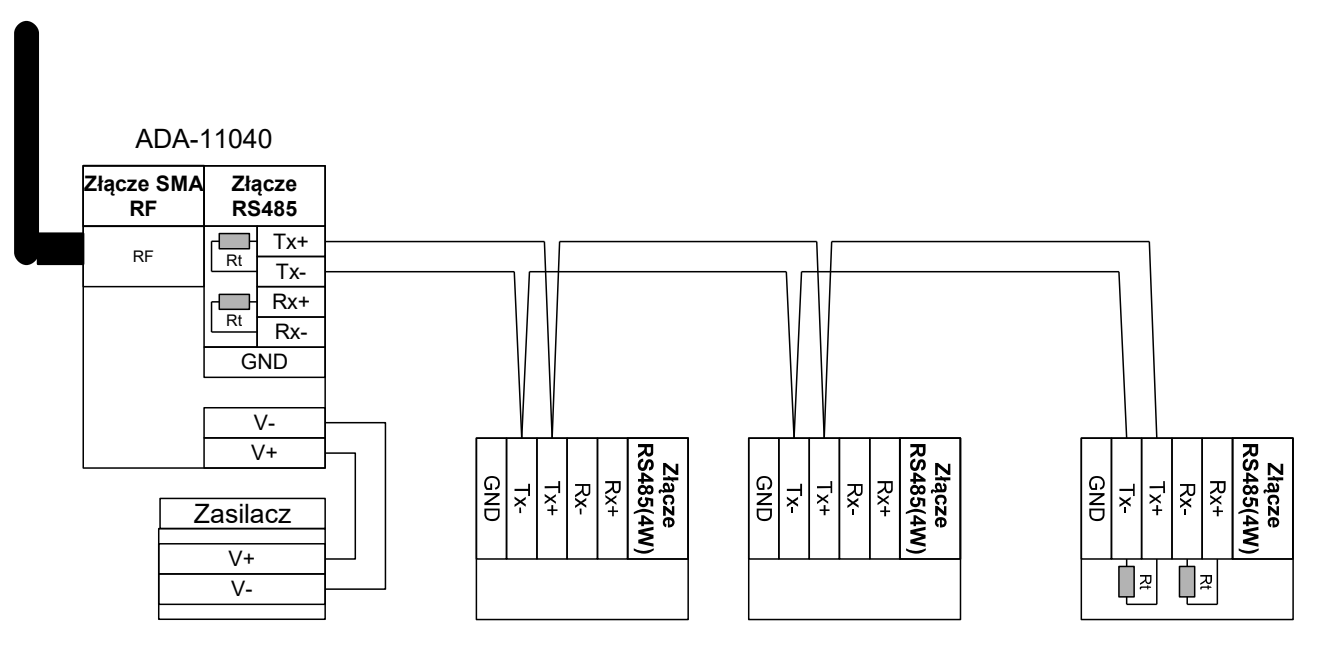

**Rys 8. Przykładowe podłączenie urządzeń z interfejsem RS485(2W) do konwertera ADA-11040**

## **3.4.4. ŁĄCZENIE ZACISKÓW GND**

Łączenie zacisków GND interfejsów RS485/RS422 urządzeń podłączonych do magistrali RS485/RS422 należy wykonać w przypadku różnicy potencjałów mas interfejsów RS485/RS422, która uniemożliwia prawidłową transmisję danych.

#### **UWAGA ! NIE MOŻNA PODŁĄCZAĆ DO ZACISKU GND EKRANÓW KABLI, OBWODU PE INSTALACJI ELEKTRYCZNEJ, MAS INNYCH URZĄDZEŃ.**

#### **3.4.5. PODŁĄCZENIE TERMINATORA Rt MAGISTRALI RS485**

Zastosowanie rezystorów terminujących Rt = 120  $\Omega$  podłączonych na końcach magistrali pozwala na zmniejszenie wpływu odbić w liniach długich i przy dużej szybkości transmisji. Dla prędkości poniżej 9600Bd rezystor nie jest potrzebny. Dla odległości powyżej 1000m i 9600Bd lub 700m i 19200Bd rezystor może być niezbędny, jeżeli wystąpią problemy z poprawnością transmisji. Przykładowe podłaczania rezystora Rt przedstawiono na powyższych rysunkach. Rezystor Rt = 120  $\Omega$ .

Konwerter ADA-11040 posiada dwa wbudowane rezystory terminujące podłączane do zacisków Tx+/A – Tx-/B oraz Rx+ - Rxmikroprzełącznikiem SW1 (patrz tabela poniżej).

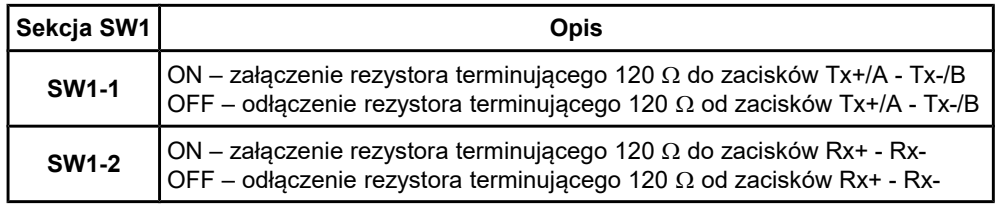

#### **3.5. PODŁĄCZENIE ZASILANIA**

W celu podłączenia zasilania do konwertera należy zaopatrzyć się w zasilacz stabilizowany o napięciu z zakresu od 10 V= do 30V= i mocy większej od 4W (moc pobierana) np. HDR-15-24. Długość kabla zasilającego od zasilacza do urządzenia nie może przekroczyć 3 m. Podłączyć V+ z zasilacza do zacisku V+, a V- do V- na listwie zaciskowej.

Serwer ADA-11040 posiada zabezpieczenie przed odwrotnym podłączeniem napięcia zasilającego.

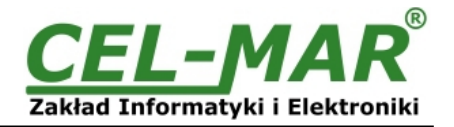

## **4. URUCHOMIENIE**

Po poprawnym wykonaniu instalacji według powyższych punktów możemy załączyć zasilanie. Przy prawidłowym podłączeniu powinna zaświecić się zielona dioda PWR na frontowym panelu konwertera. Jeżeli dioda nie świeci należy sprawdzić polaryzację podłączonego zasilania. Podczas transmisji danych przez konwerter szeregowego powinny mrugać diody LED RX, TX oraz diody na module interfejsu RF. Diody te oznaczają odpowiednio:

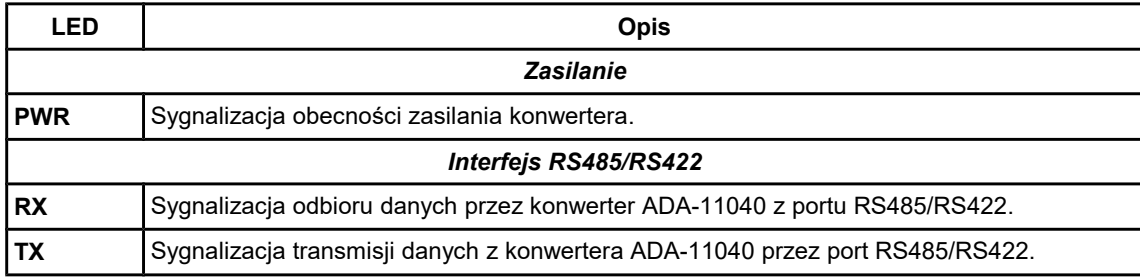

## **5. KONFIGURACJA**

Do poprawnej pracy konwerter ADA-11040 wymagana jest konfiguracja ustawień sieci bezprzewodowej RF oraz portu szeregowego RS485/RS422. Poniższe punkty przeprowadzą nas przez kolejne etapy instalacji oprogramowania i konfiguracji ustawień sieciowych konwertera.

### **5.1. TRYBY PRACY KONWERTERA**

Konwerter ADA-11040 może pracować w dwóch trybach pracy:

- praca normalna
- **konfiguracia**,

które ustawiamy zworką CONFIG umieszczoną obok złącza SMA oznaczonego RF. W celu przestawienia zworki CONFIG należy zdjąć pokrywkę złącz z napisem CFG i założyć lub zdjąć zworkę.

Wszystkie ustawienia zworki CONFIG służące do zmiany trybów pracy ADA-11040 przedstawione są w tabeli poniżej.

#### **Tryby pracy konwertera**

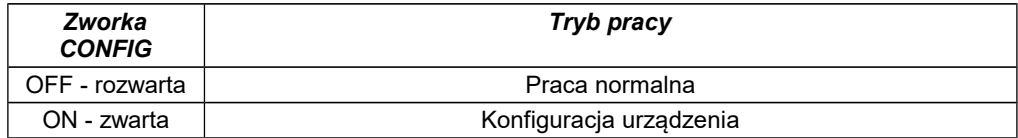

## **5.2. KONFIGURACJA APLIKACJĄ ADARF**

## **5.2.1. INSTALACJA OPROGRAMOWANIA ADARF**

Konfigurację ustawień sieci bezprzewodowej RF w konwerterze dokonujemy za pomocą oprogramowania ADARf, które należy pobrać ze strony internetowej konwertera ADA-11040 (https://cel-mar.pl/rs485rs422\_rf\_11040.htm), w zakładce *Do pobrania.* Następnie należy rozpakować plik adarf.zip i uruchomienie instalator **setup.exe**.

Po zakończeniu instalacji program ADARf dostępny jest w menu (Win10) *Start > CEL-MAR > ADARf* oraz ikona ADARf na Pulpicie.

## **5.2.2. KONFIGURACJA USTAWIEŃ SIECI BEZPRZEWODOWEJ RF**

Konfigurację konwertera rozpoczynamy od ustawienia konwertera w tryb konfiguracji.

Następnie w celu konfiguracji ustawień sieci bezprzewodowej RF konwertera podłączamy konwerter do komputera według punktu "PODŁĄCZENIE DO KOMPUTERA", uruchamiamy program ADARF.

Następnie:

[1] wybieramy port COM.

[2] wybieramy prędkość transmisji portu szeregowego RS485/RS422.

[3] otwieramy port COM naciskając przycisk [ Open COM ].

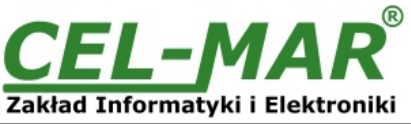

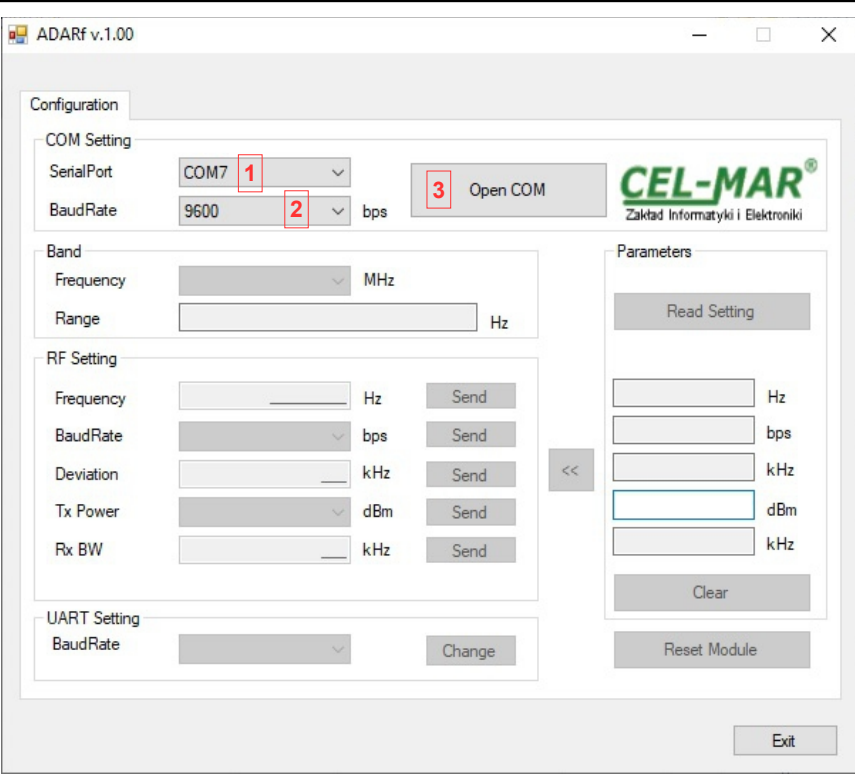

[4] naciskając przycisk [ Read Setting ] odczytujemy parametry konfiguracji konwertera.

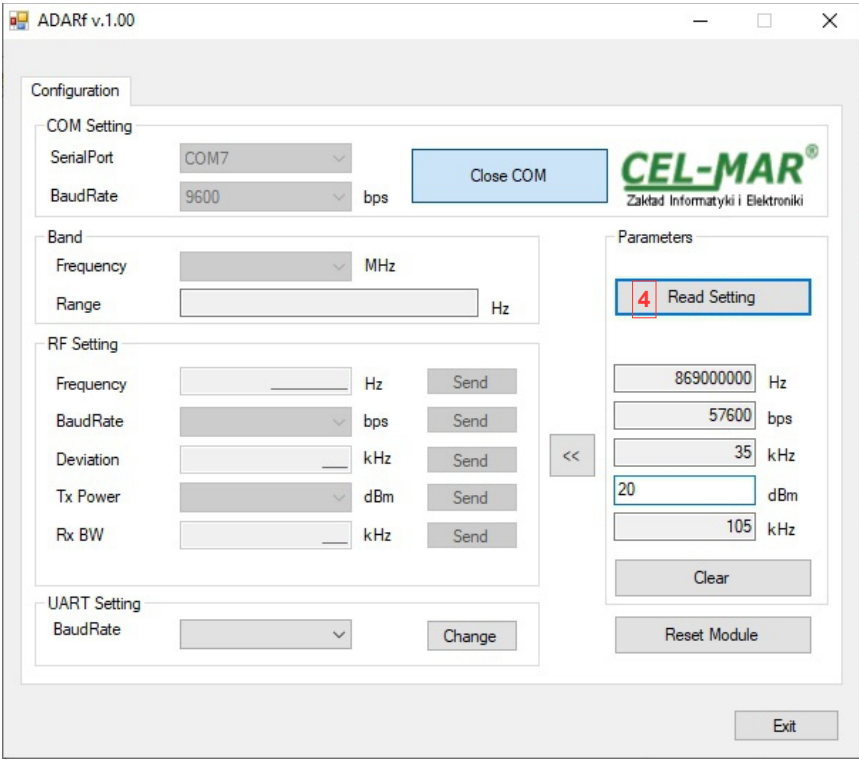

- [5] po naciśnięciu przycisku [<< ] odczytane parametry konfiguracyjne kopiowane są do kontrolek edycji parametrów, sekcji [ RF Settings ].
- [6] w polach edycji zmieniamy parametry konfiguracji RF konwertera.
- [7] po zmianie parametru konfiguracji RF naciskamy przycisk [ Send ] w celu wysłania danego parametru do konwertera.

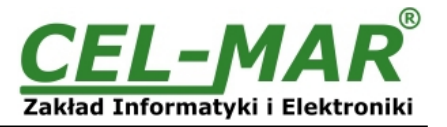

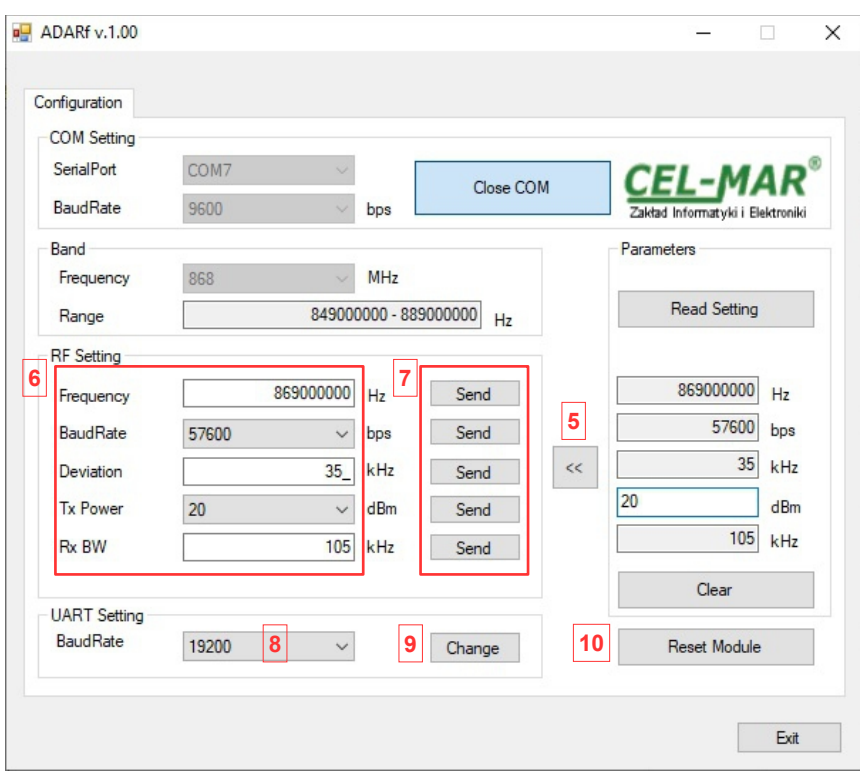

## **5.2.3. KONFIGURACJA PRĘDKOŚCI PORTU RS485/RS422**

Zmianę prędkości transmisji portu szeregowego RS485/RS422 konwertera wykonujemy po odczytaniu parametrów konfiguracji w sekcji [ UART Setting ] programu ADARf (patrz rysunek powyżej):

[8] wybór prędkość transmisji

[9] po zmianie prędkości transmisji UART naciskamy przycisk [ Change ] w celu wysłania danego parametru do konwertera.

## **5.2.4. KONFIGURACJA FABRYCZNA**

Reset konwertera do konfiguracji fabrycznej wykonujemy po odczytaniu parametrów konfiguracji [10] naciskając przycisk [ Reset ] programu ADARf (patrz rysunek powyżej):

Konwerter fabryczna ADA-11040 ustawiany jest na:

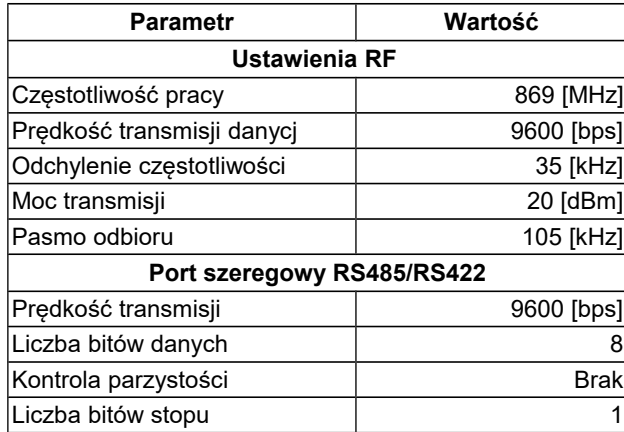

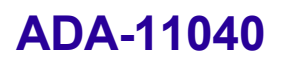

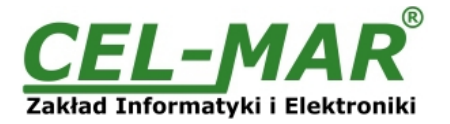

## **6. USUWANIE PROBLEMÓW**

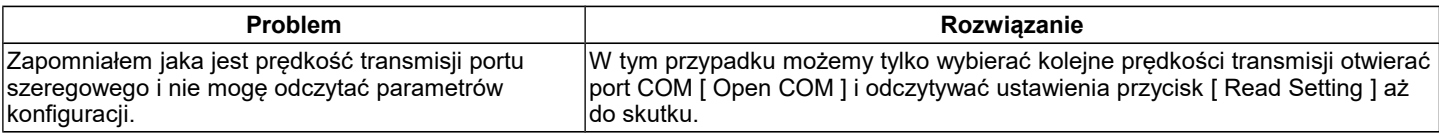

## **7. WERSJE WYKONANIA**

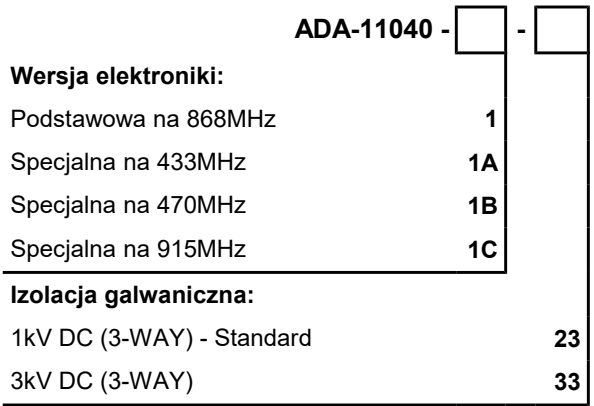

Przykład zamówienia: Symbol produktu: **ADA-11040-1-23**

**1** – wersja podstawowa elektroniki,

**23** - izolacja galwaniczną 1kV= (3-way),

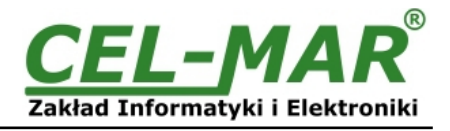

## **8. DANE TECHNICZNE**

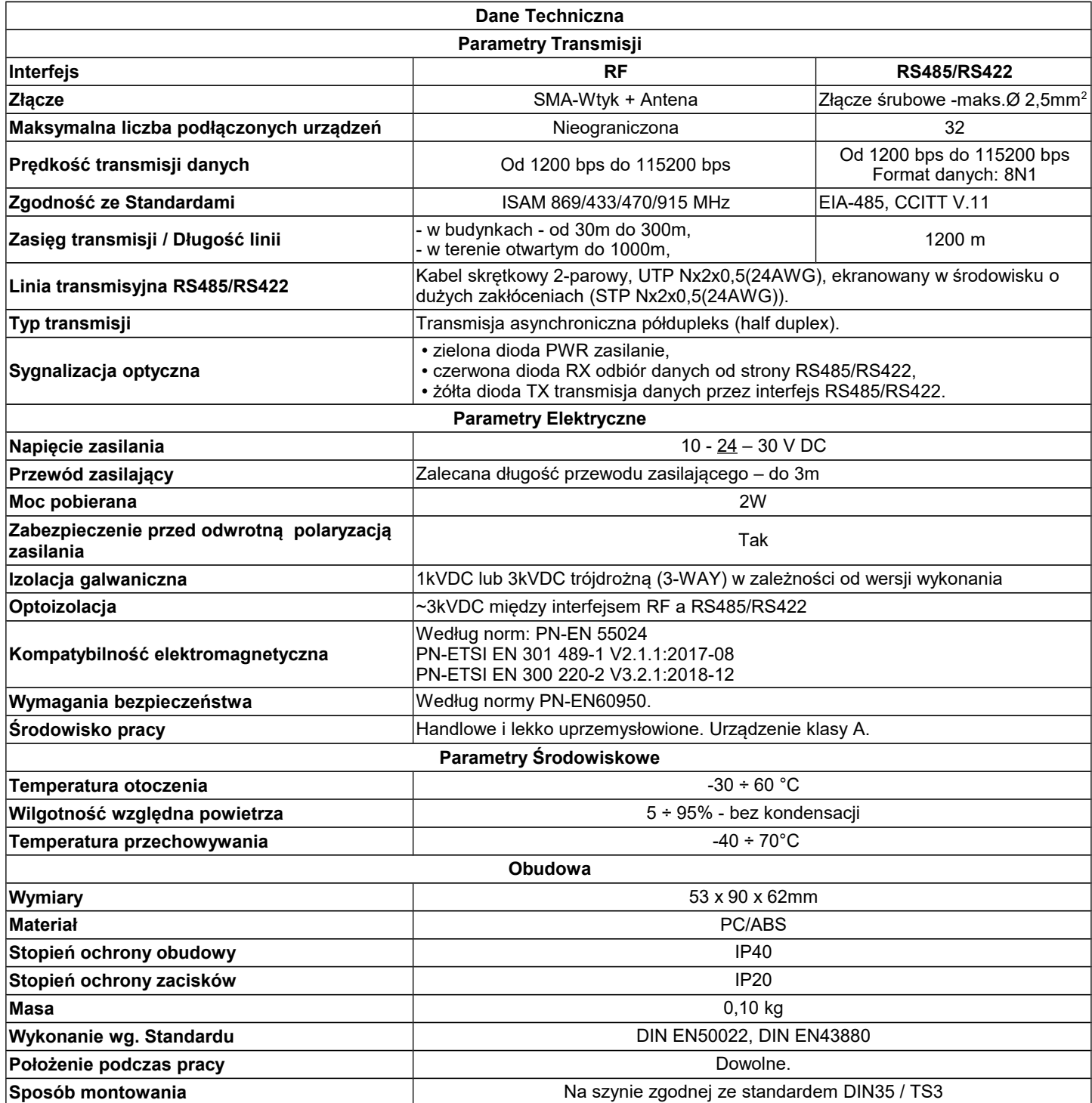

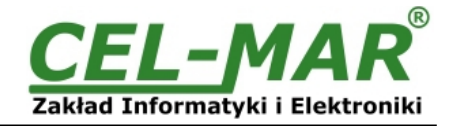

#### **Drogi Kliencie**,

Dziękujemy Państwu za zakup produktu Firmy **CEL-MAR**.

Doceniając Państwa działalność, mamy nadzieję, że ta instrukcja obsługi pomogła w podłączeniu i uruchomieniu konwertera **ADA-11040.** Pragniemy poinformować również iż jesteśmy producentem posiadającym jedną z najszerszych gam produktów transmisji danych wliczając: konwertery transmisji danych interfejsów RS232, RS485, RS422, USB, konwertery światłowodowe, pętle prądowe, separatory/powielacze (repeater'y).

Prosimy o kontakt w celu wyrażenia opinii o produkcie oraz jak możemy zaspokoić Państwa obecne i przyszłe oczekiwania.

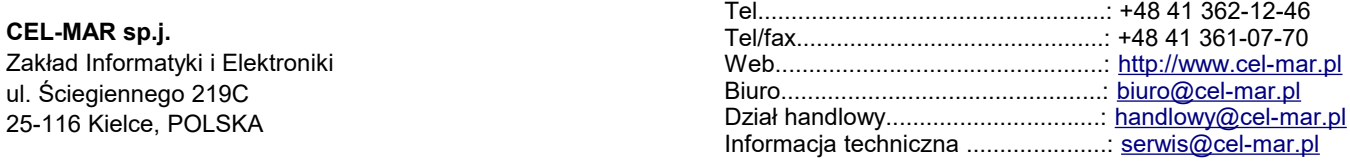